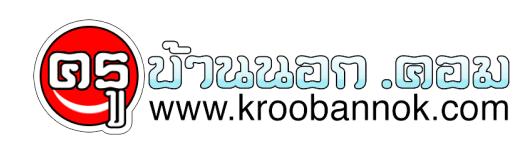

## **Internet Tips!!**

นำเสนอเมื่อ : 2 เม.ย. 2552

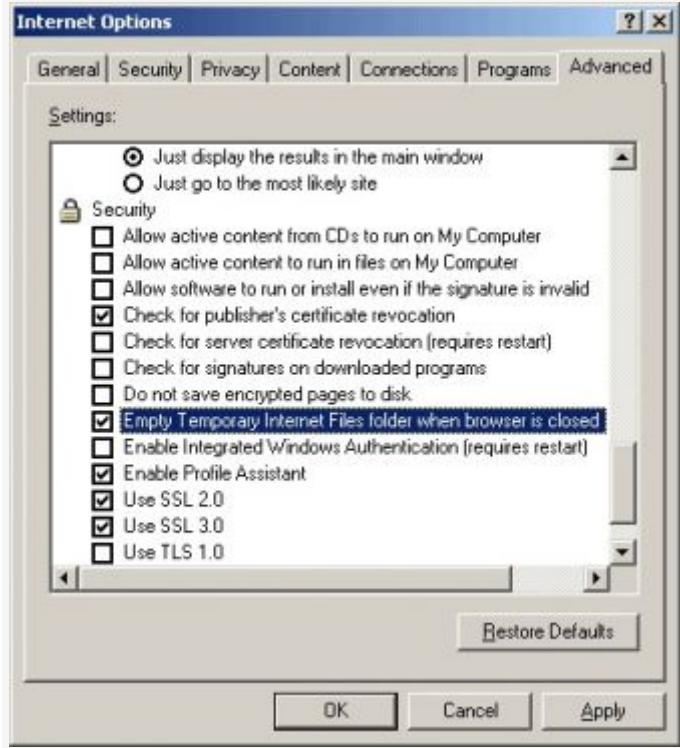

## ิลบไฟล์ขยะ หลังจากเลิกเล่นเน็ต ช่วยลดปัญหาไวรัสได้ **ลบไฟล์ขยะ หลังจากเลิกเล่นเน็ต ช่วยลดปัญหาไวรัสได้**

เวลาเราเข้าเว็บไซต์ต่างๆ โปรแกรม IE ก็จะทำการ download ข้อมูลมาเก็บไว้ในเครื่องของเราก่อน จากนูนถาเราเลิกเล่น ไฟล์เหล่านี้ก็จะค้างในเครื่องของเรา นอกจากปัญหาไฟล์ในเครื่องที่อาจจะเพิ่มมากขึ้น ทำไหเนื้อที่ใน harddisk ของเราไม่เพียงพอแล้ว อาจมีไวรัสแอบแฝงเข้ามาในเครื่องคอมฯ ของเราได้ด้วย ดงนนวิธีการจดการอย่างหนึ่งทั้งบัยก็คือ กำหนดให้โปรแกรม IE

ลบไฟล์ขยะเหล่านี้อัตโนม้ติทุกครั้งที่ปิดโปรแกรม สำหรับขั้นตอนก็สั้นๆ ครับ เพียงทำตามรายละเอียดข้างล่างนี้ **วิธีกำหนดให้ลบไฟล์ขยะจากอินเตอร์เน็ตแบบอัตโนมัติ**

1. คลิกเมนู Tools

2. เลือกคำสั่ง Internet Options

- 3. คลิกเลือกแท็ป Advanced
- 4. เลื่อนลงมาที่หัวขอ Security
- 5. จากนั้น คลิกหัวขอ Empty Temporaly Internet Files Folder when browser is closed
- 6. กดปุ่ม Apply อีกครั้งเพื่อยืนยัน
- 7. แล้วนี้ก็เสร็จเรียบร้อยแล้ว

## **ข้อมูลเพิ่มเติม::**

ส่วนดีของการที่โปรแกรม IE มีการ download ไฟล์มาเก็บไว้ในเครื่องของเรา ทำให้การใช้งานในครั้งต่อไป สามารถเปิดดูรายละเอียดในเว็บนั้นๆได้เร็วขึ้น เนื่องจากไม่ต้องเสียเวลาในการ download ซ้ำอีก อย่างไรก็ตาม ควรเปรียบเทียบผลดี ผลเสียกันเอาเองน่ะครับ แต่ถ้าให้ผมฟันธงเลย ขอตอบวาลบไปเลยดีกว่าครับ

**FW**